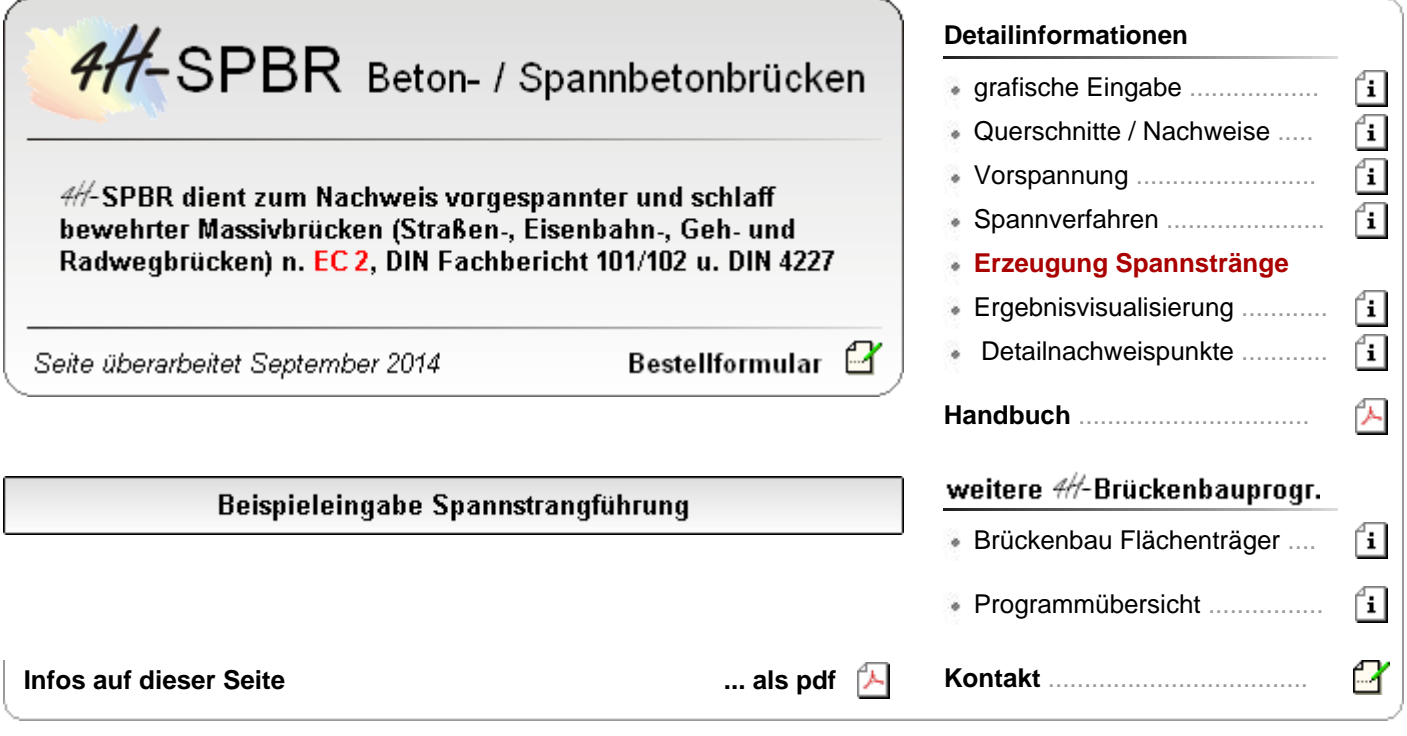

Die im folgenden Bild überhöht dargestellte Spannstranggeometrie wird auf dieser Seite exemplarisch entwickelt.

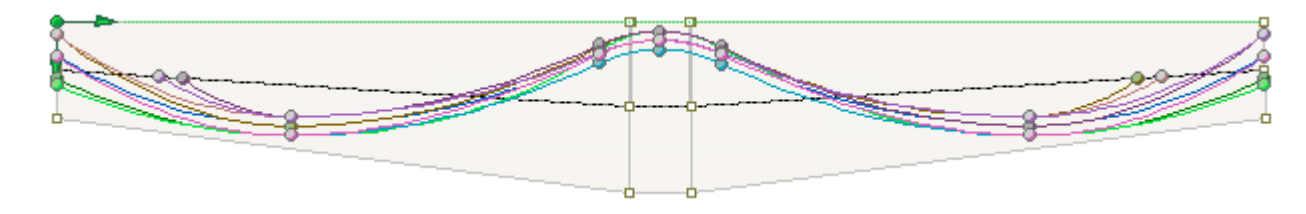

Das Tragwerk besteht aus zwei gevouteten Endfeldern und einem kurzen Mittelfeld mit konstantem Querschnitt. Aufgrund der in Normen und Zulassungen festgelegten Anker- und Hüllrohrabstände zu Rändern und untereinander ergeben sich die in den folgenden Bildern dargestellten Ankerlagen und Hüllrohrgeometrien in den Feldern. Hierbei wurde es erforderlich jeweils vier Spannglieder innerhalb des Baukörpers zu verankern.

**Verankerung**

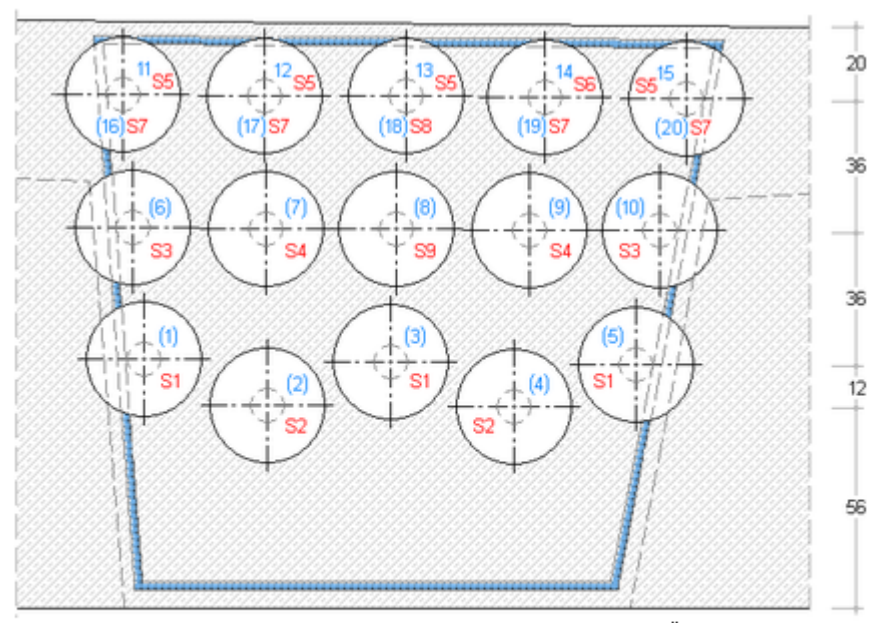

die Grafik zeigt die Spanngliedverankerungen für beide Überbauenden die Sp. 11-15 starten am linken Ü. und werden in Feld 2 verankert die Sp. 16-20 starten am rechten Ü. und werden in Feld 1 verankert.

rote Zahlen geben die Spannstränge an, zu denen die Spannglieder zusammengefasst werden

#### **Hüllrohrgeometrie Feld links und Hochpunkt**

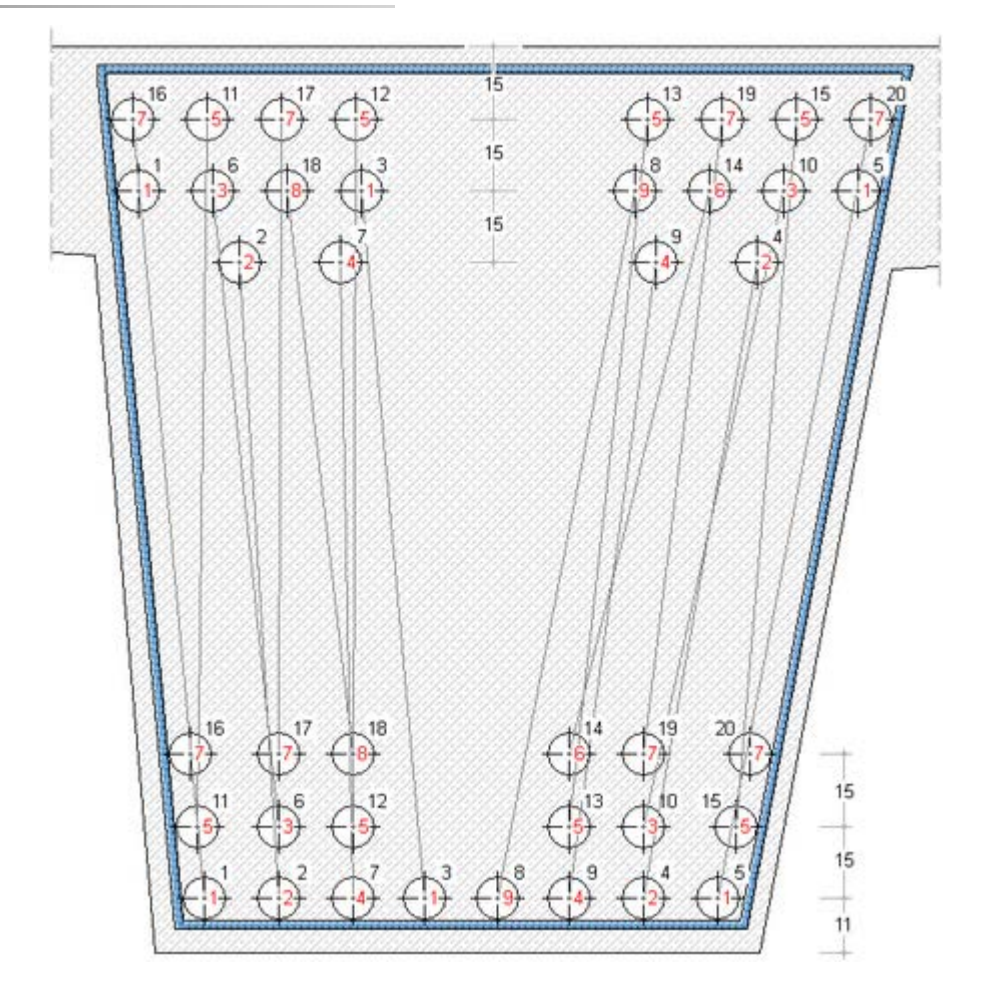

#### **Hüllrohrgeometrie Hochpunkt und Feld rechts**

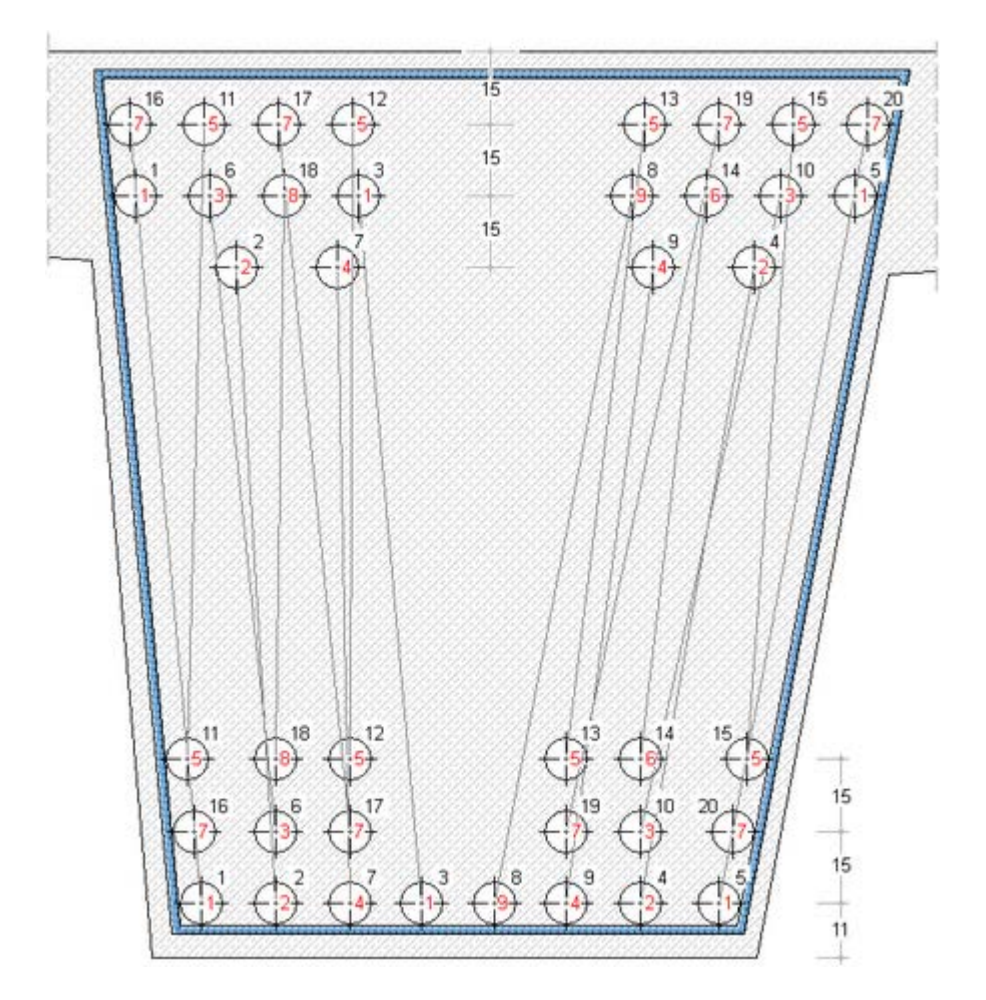

Die Grafiken zeigen die Positionswechsel der Spannglieder, die zu den rot markierten Spannsträngen zusammengefasst werden, im Verlauf über das Tragwerk.

#### **Spannstranggeometrie**

<span id="page-2-0"></span>Aufgrund der dargestellten Mindestabstände ergeben sich die in der folgenden Grafik vermaßten Tiefpunkte mit horizontaler Tangente des Verlaufs der quadratischen Parabeln. Die Grafik ist zehnfach überhöht.

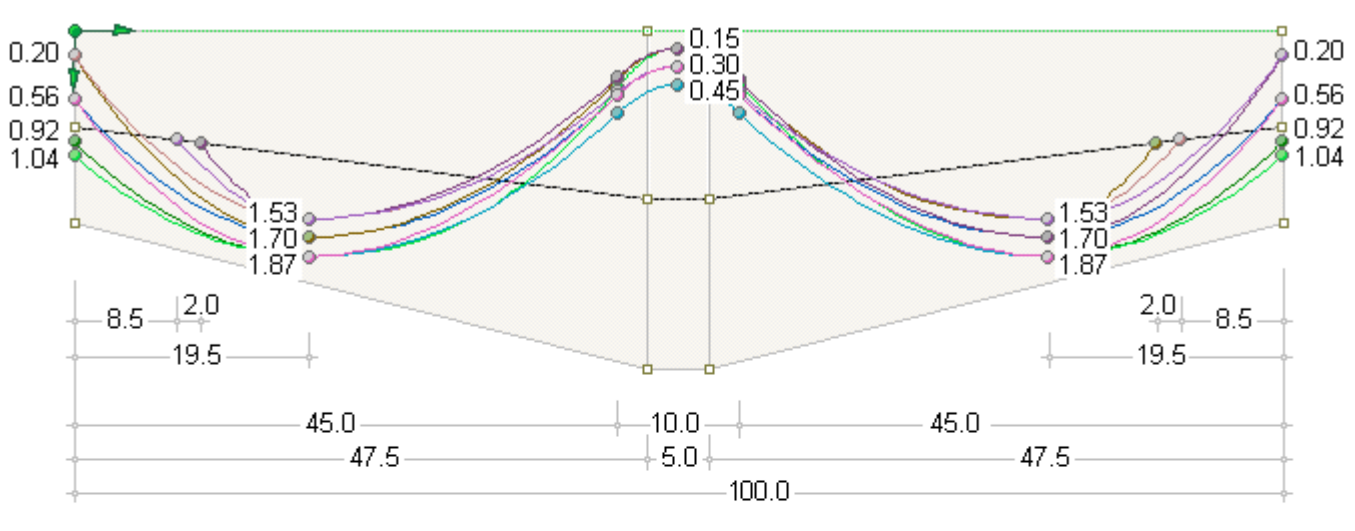

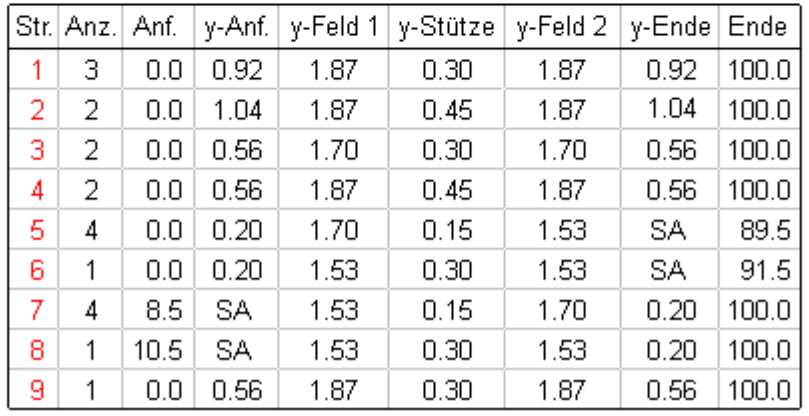

Die Tabelle gibt alle Maße bzgl. Tief-, Hoch-, Wende- und Verankerungspunkten der sich an die Hüllrohre anschmiegenden Spannkabel an.

Die Maße beziehen sich auf das in die linke obere Ecke des Baukörpers gelegte, grün dargestellte Konstruktionskoordinatensystem (KKS).

Die horizontalen Versätze der Spannglieder werden als gering bzw. sich gegenseitig ausgleichend angenommen und in der folgenden Konstruktion nicht berücksichtigt.

Die neun Spannstränge werden nun sukzessive erzeugt, wobei der erste Sp. voll durchkonstruiert wird und die folgenden Sp. durch Modifikationen von Kopien der Vorgängerstränge gewonnen werden.

Spanngliedparameter und Spannvorgänge werden in der Konstruktion außer Acht gelassen und können nachfolgend jederzeit modifiziert werden.

Die Überhöhung wird im Konstruktionsfenster mit 10:1 gewählt.

**Erzeugung Spannstrang 1**

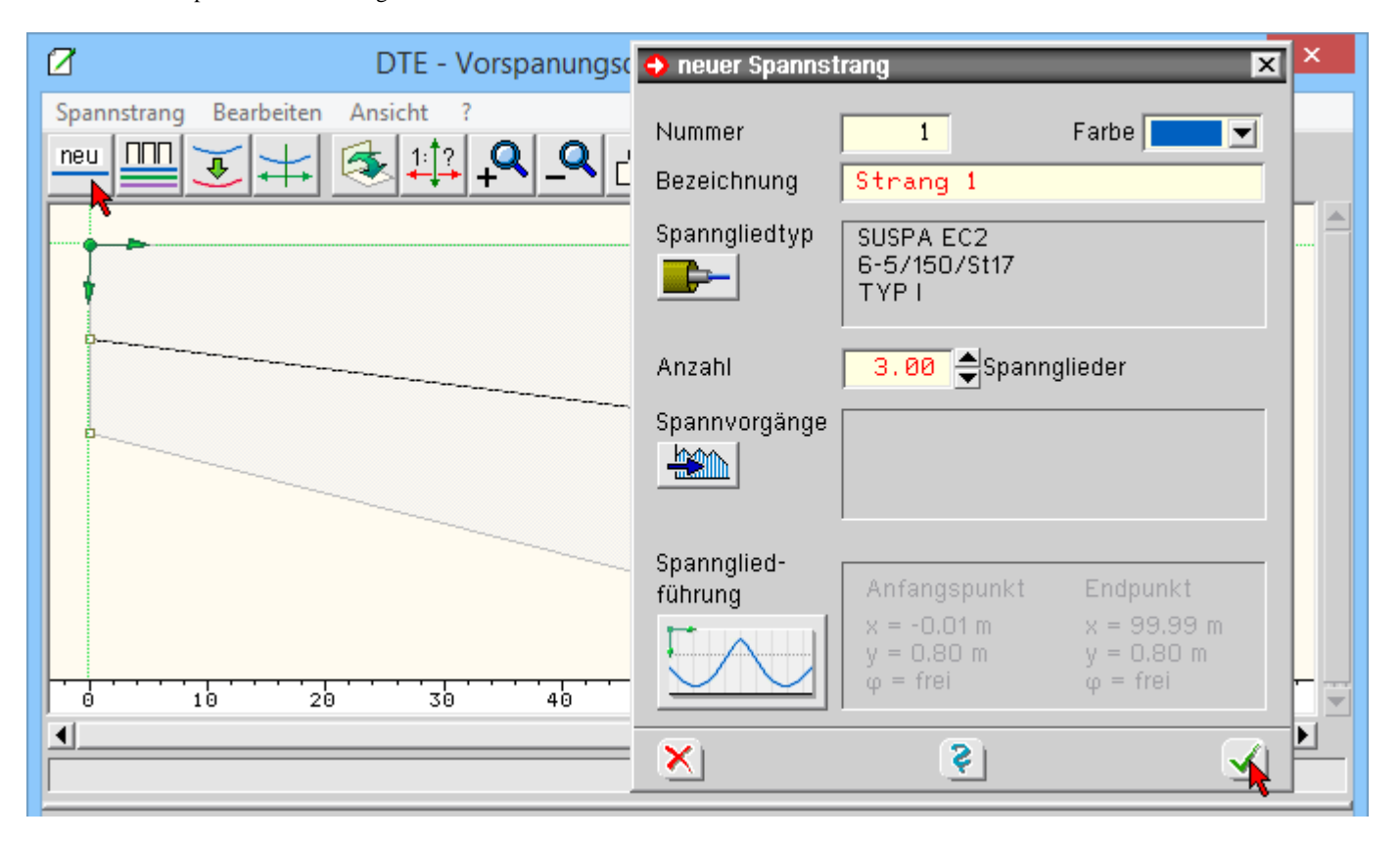

Durch Anklicken der markierten Buttons und Eintrag der Werte entsteht zunächst ein horizontaler Spannstrangverlauf (SpStrV).

Im zweiten Arbeitsschritt werden die Endpunkte des Strangs in die zugehörigen Verankerungshöhen gerückt.

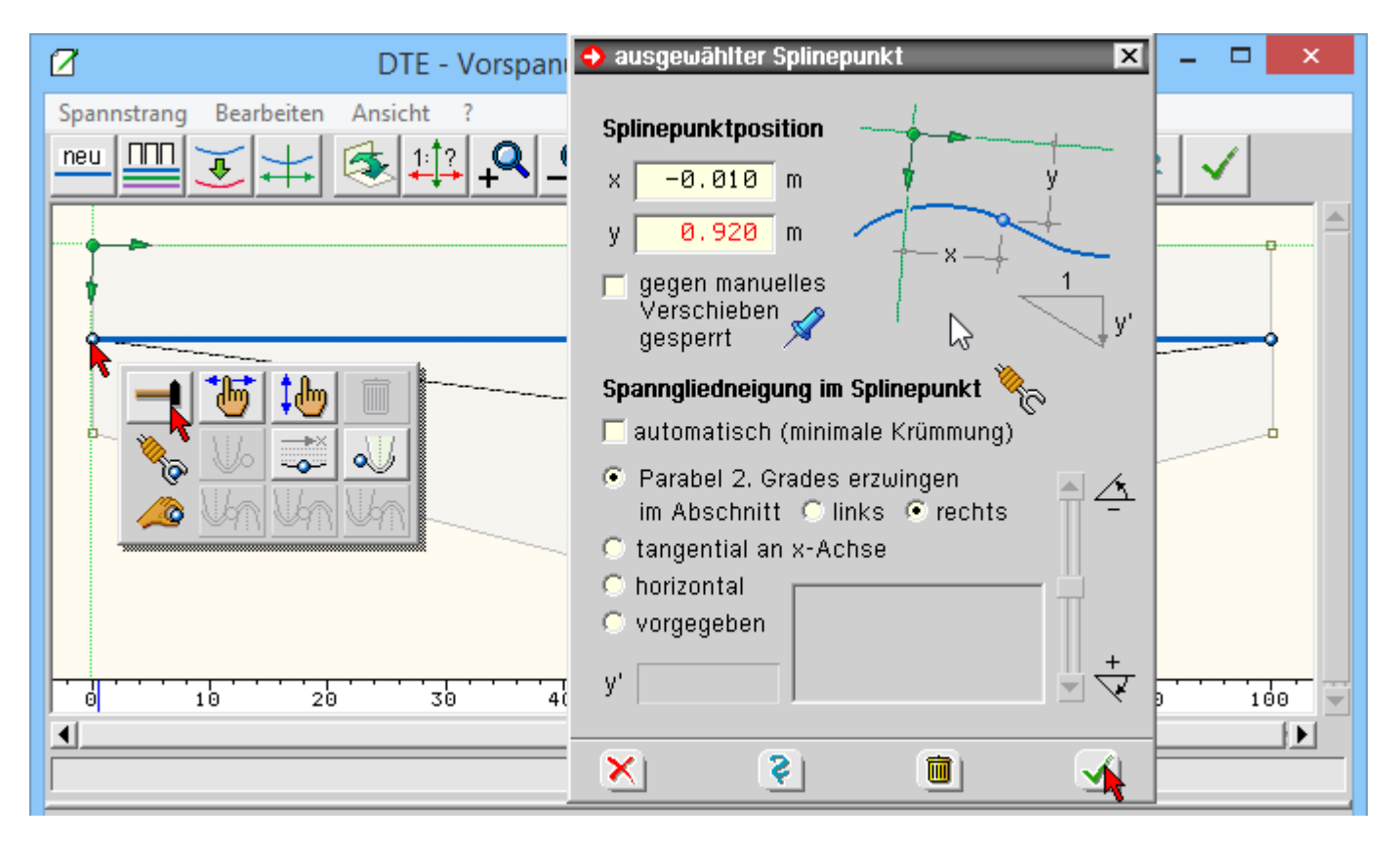

Auf dem weiterhin geraden SpStrV werden fünf Zwischenknoten für Tief- und Wendepunkte benötigt, die durch mehrmalige Ausführung der unten gezeigten Aktion erzeugt werden.

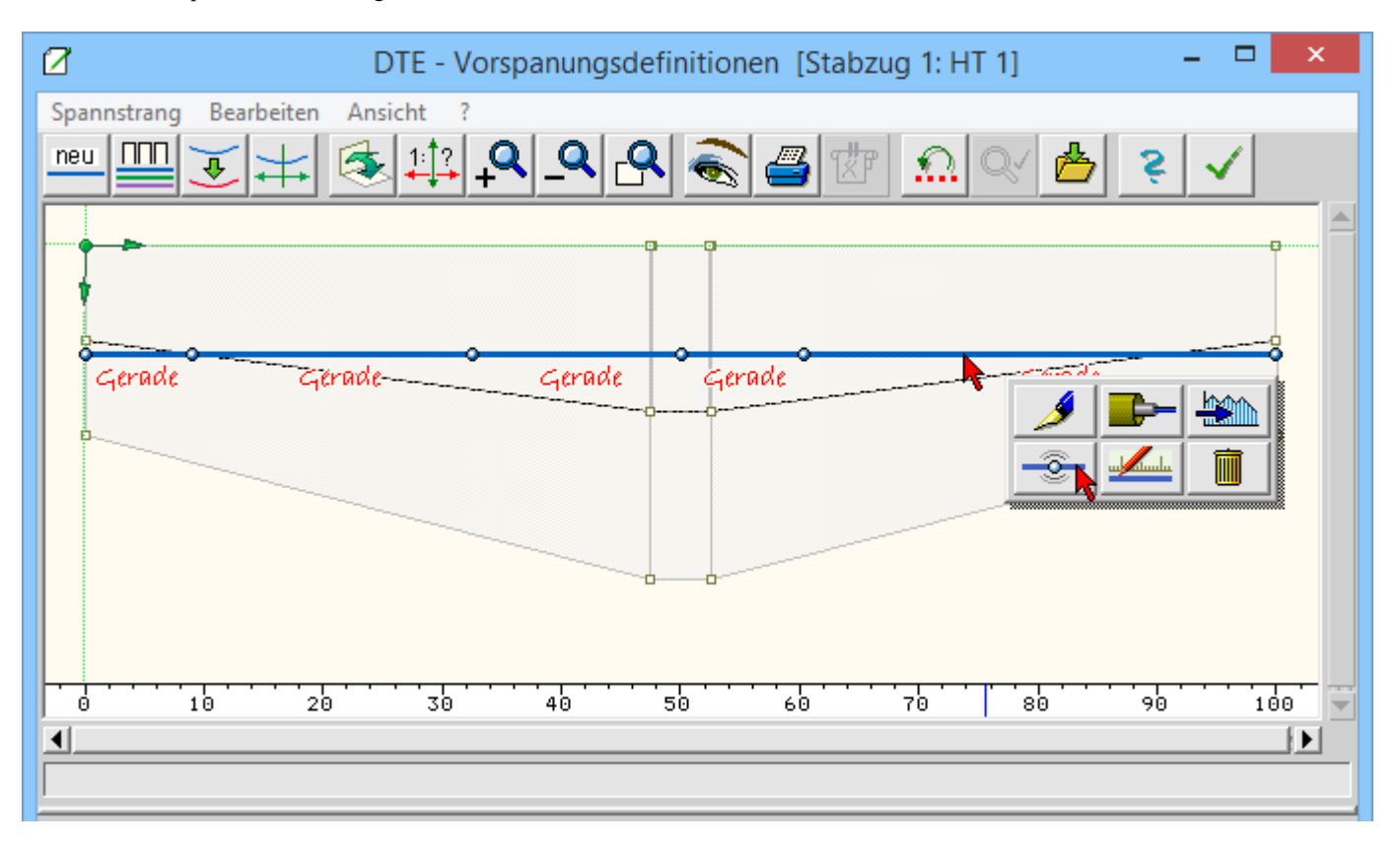

Nun sind die willkürlich erzeugten Zwischenpunkte in die jeweilige korrekte Position zu rücken und der quadratische Parabelverlauf (mit gleichmäßiger Verteilung der Umlenkkräfte) zu erzwingen.

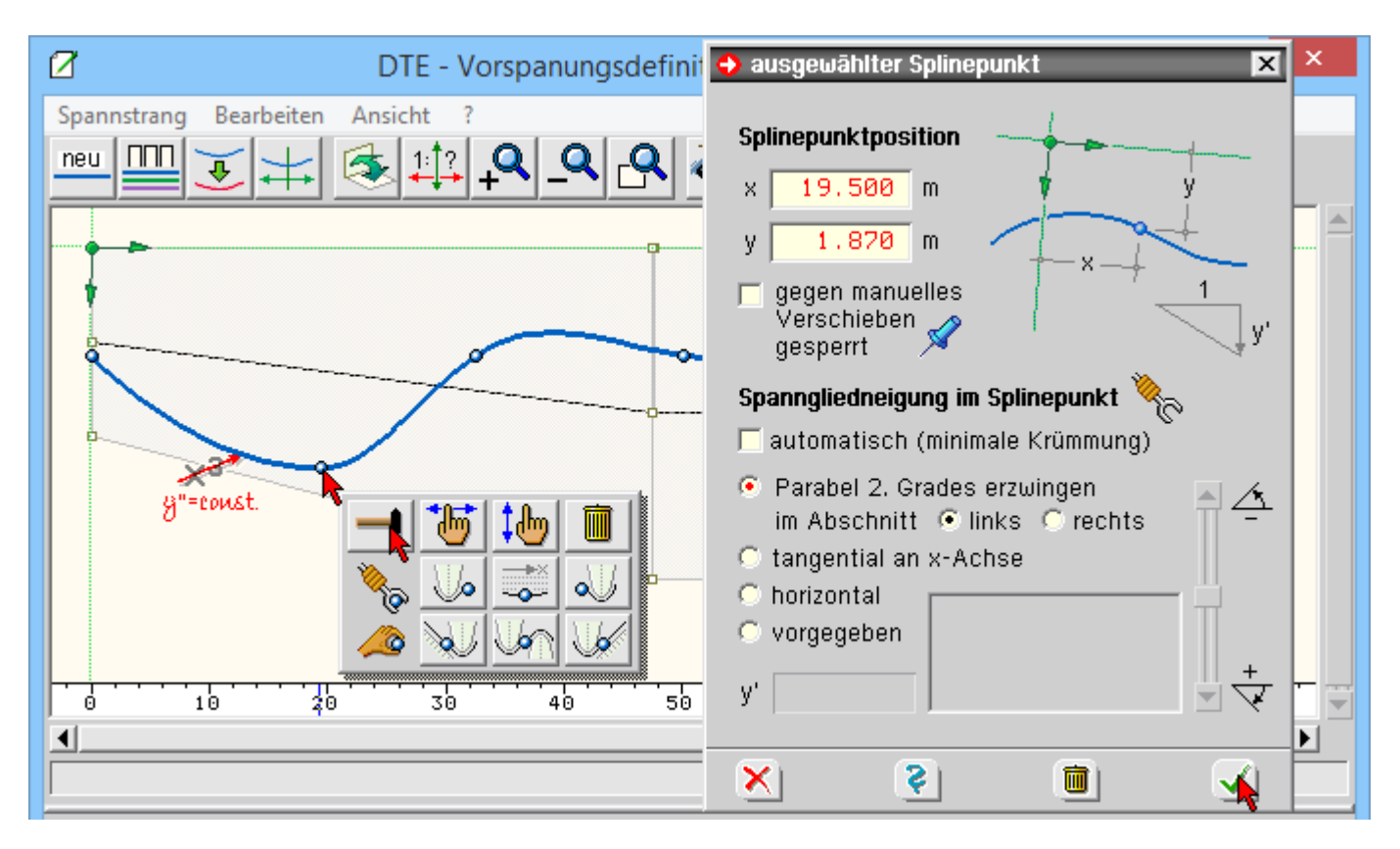

Nach Durchführung dieser Aktionen für den Hochpunkt über der Tragwerksmitte und den Tiefpunkt in Feld 2 ergibt sich beispielsweise der nachfolgend dargestellte SpStrV.

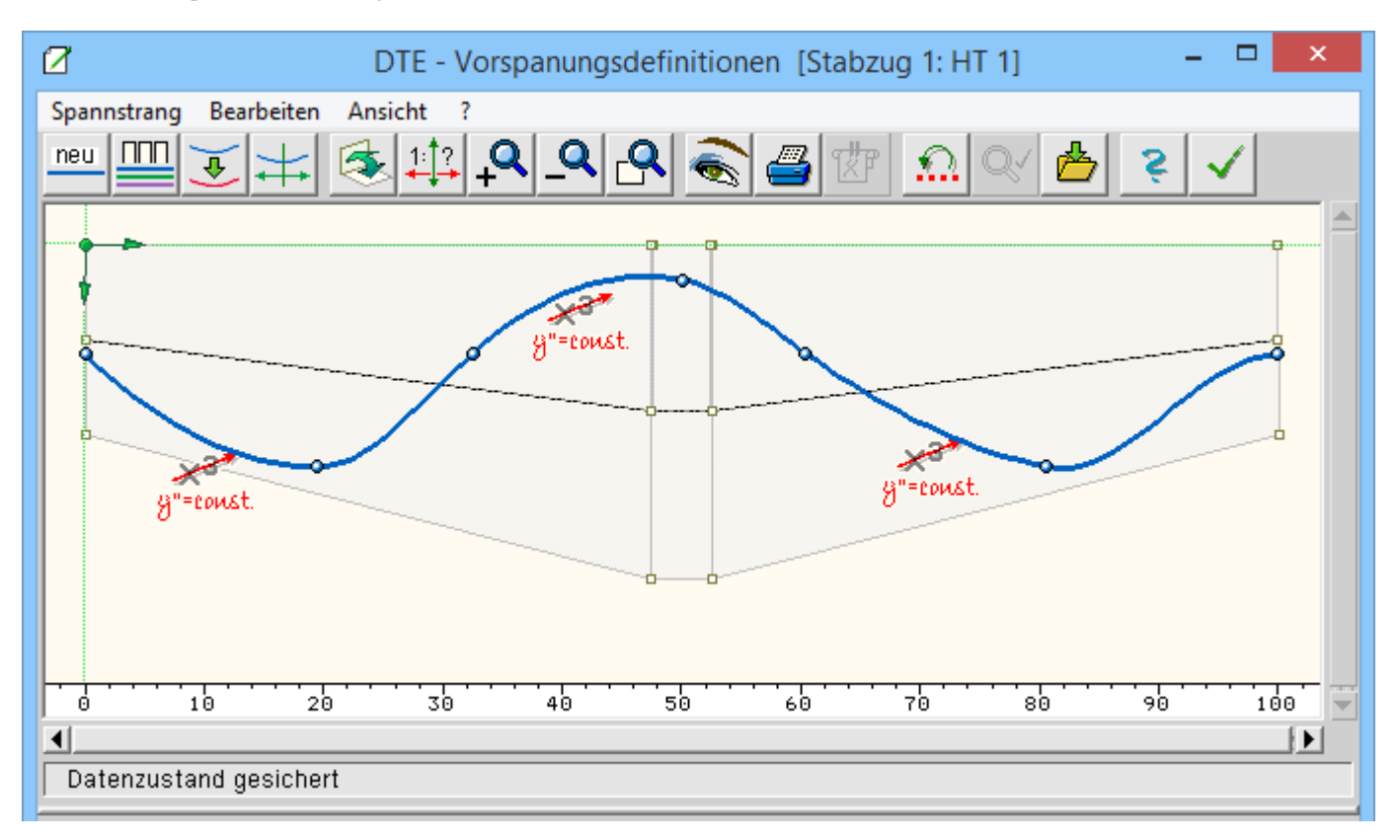

Nun sind die beiden Wendepunkte zu korrigieren ...

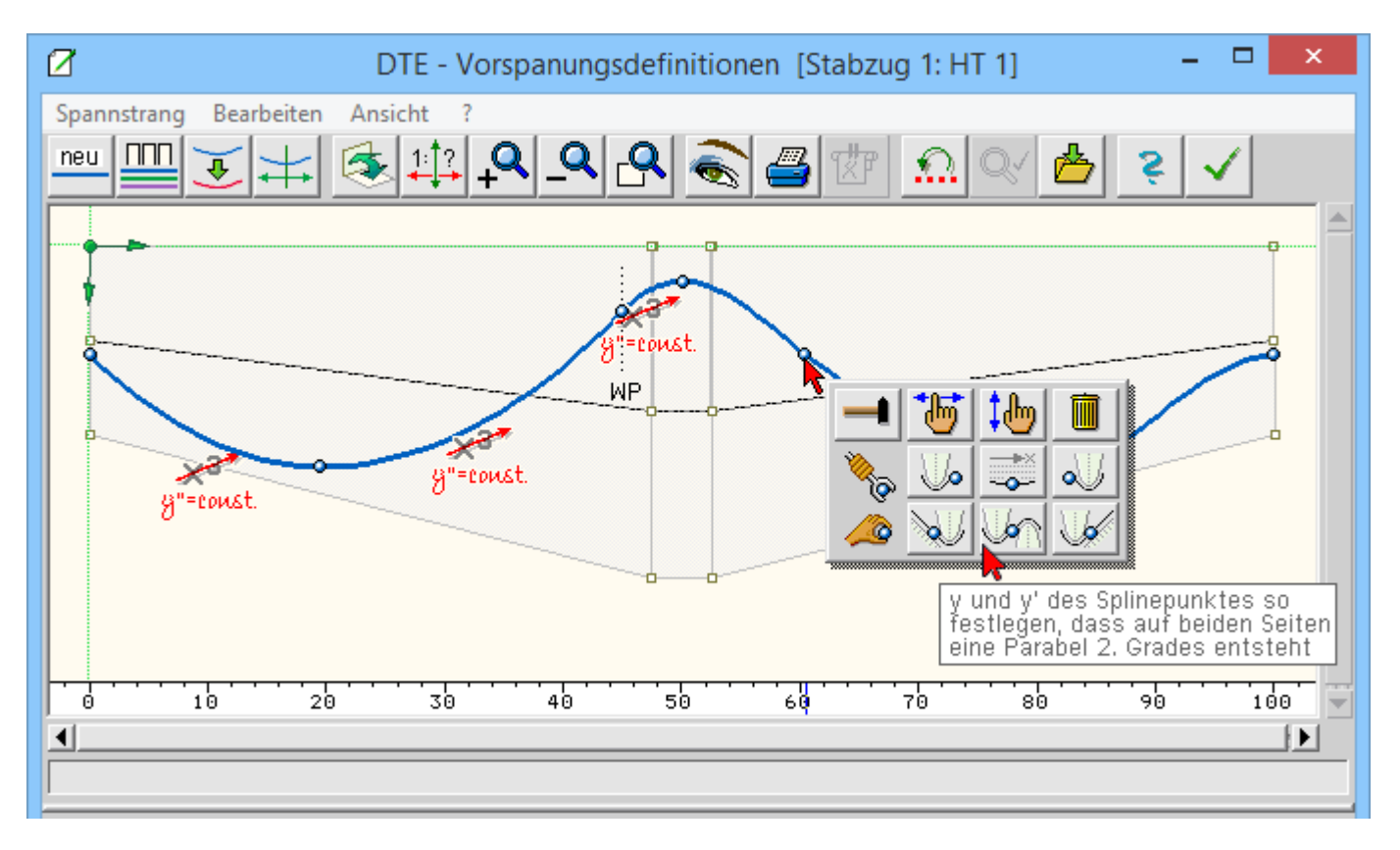

... und der quadratische SpStrV im letzten Abschnitt festzulegen.

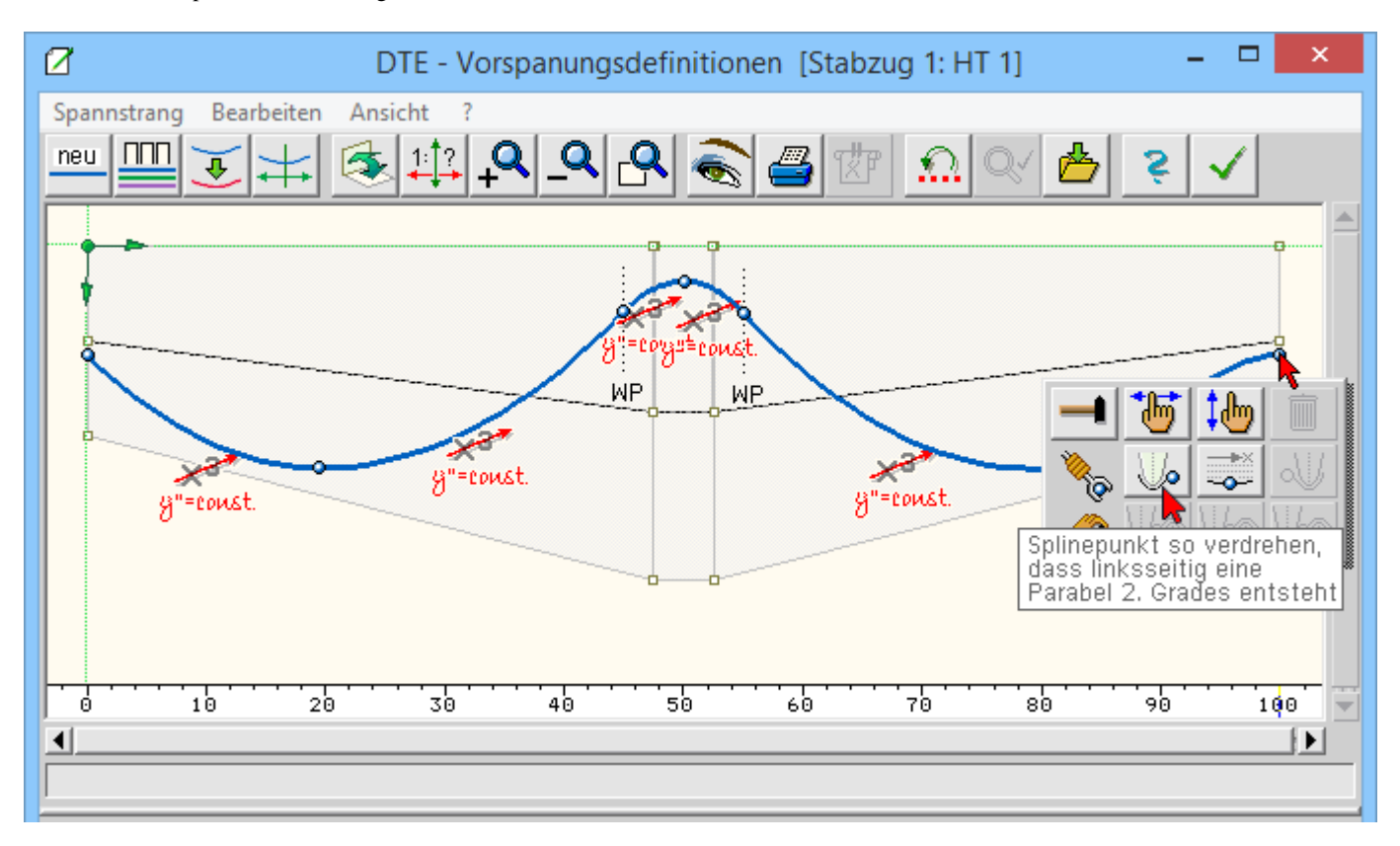

Bis auf eine Kleinigkeit ist der SpStrV damit komplett: Formal muss der letzte Meter vor einem Spannanker aus einer Geraden bestehen. Hierfür sind wiederum Zwischenpunkte in den letzten Abschnitten zu erzeugen, diese an den richtigen Ort zu rücken und eine Gerade zu erzwingen.

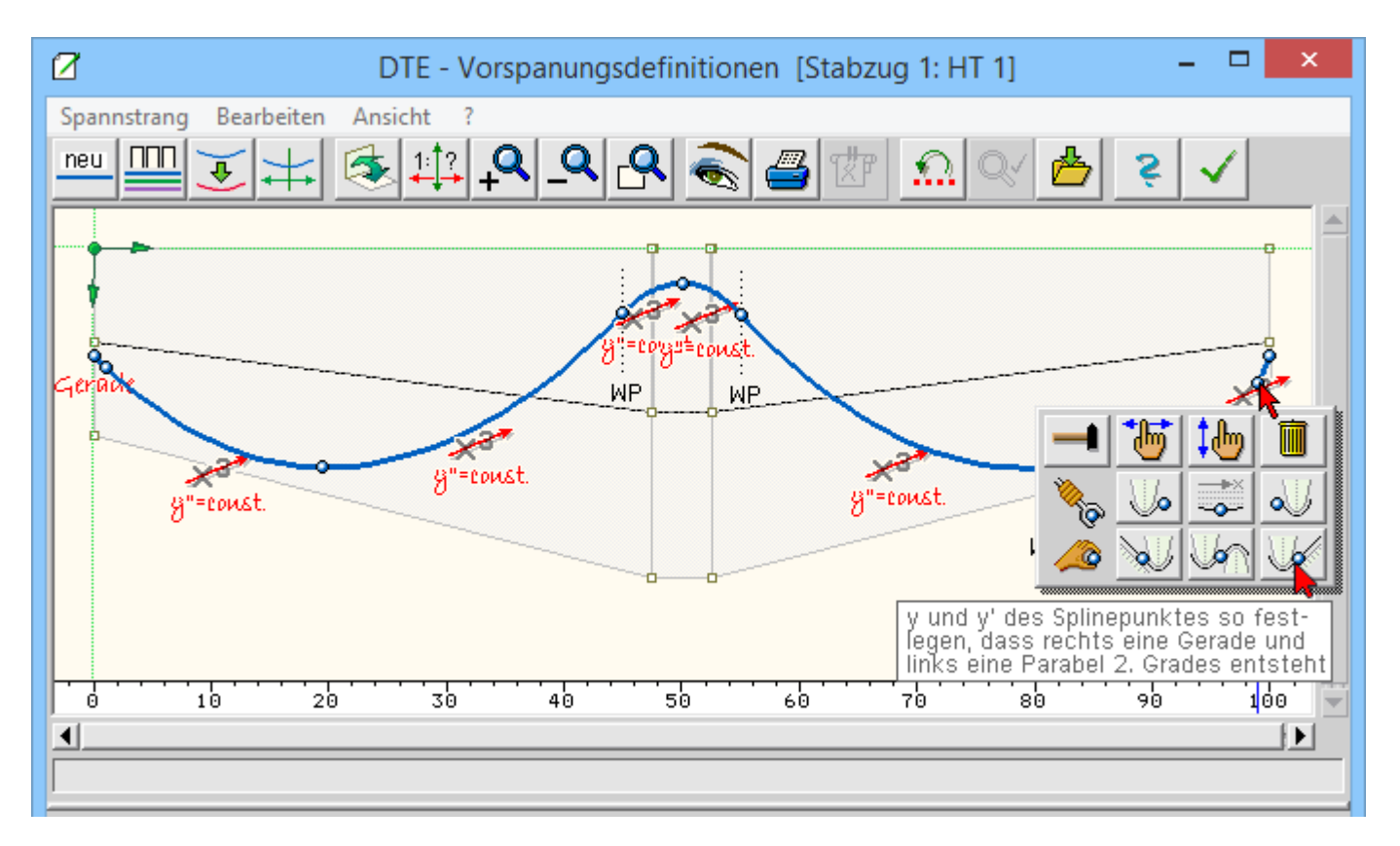

#### **Erzeugung Spannstrang 2**

Spannstrang 1 liegt damit komplett vor. Der folgende Sp.2 kann nun durch Kopie des Sp. 1 gewonnen werden. Auch hier führen viele Wege zum Ziel; die Kopie soll hier durch Verschieben des Sp. 1 erzeugt werden.

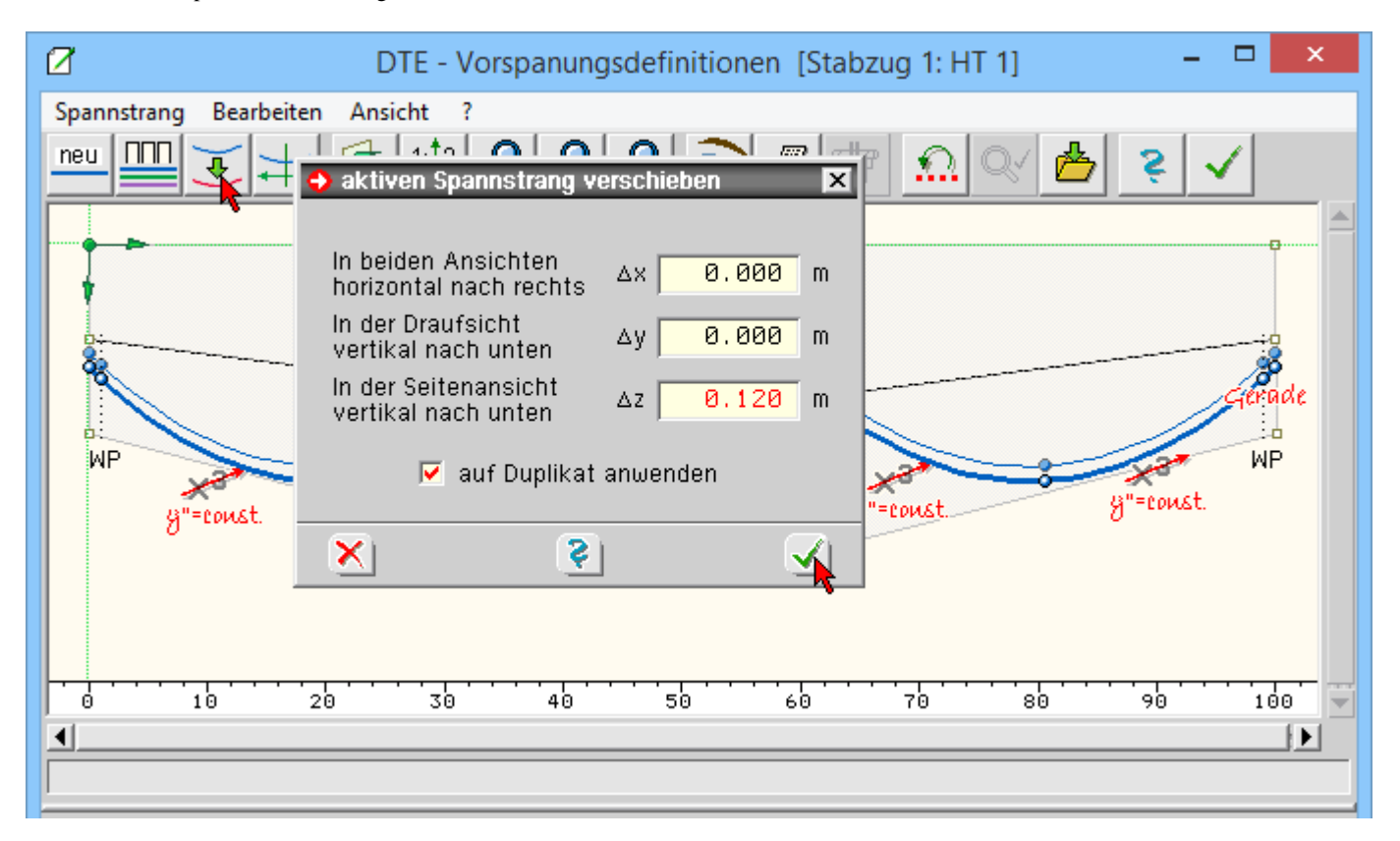

Anfangs- und Endpunkt liegen damit bereits in der richtigen Höhe. Gemäß obiger **[Tabelle](#page-2-0)** sind nur Spanngliedanzahl, die Ordinaten der Tiefpunkte und des Hochpunkts anzupassen sowie die Parabeln als quadratisch zu deklarieren.

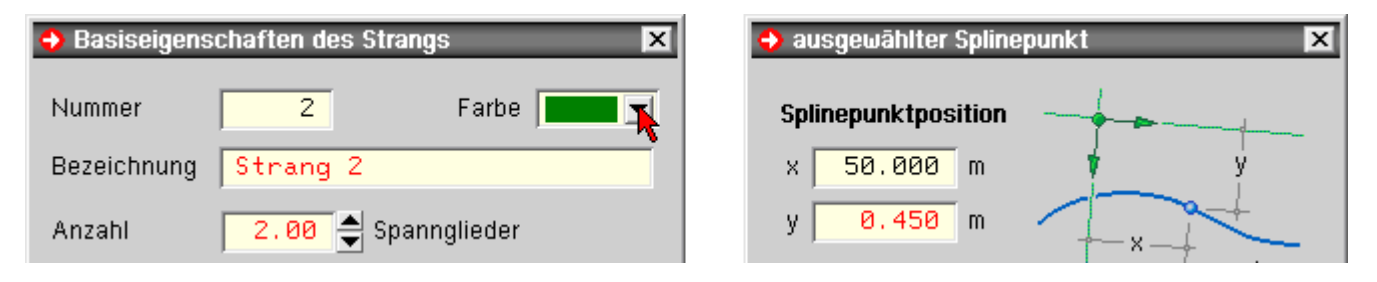

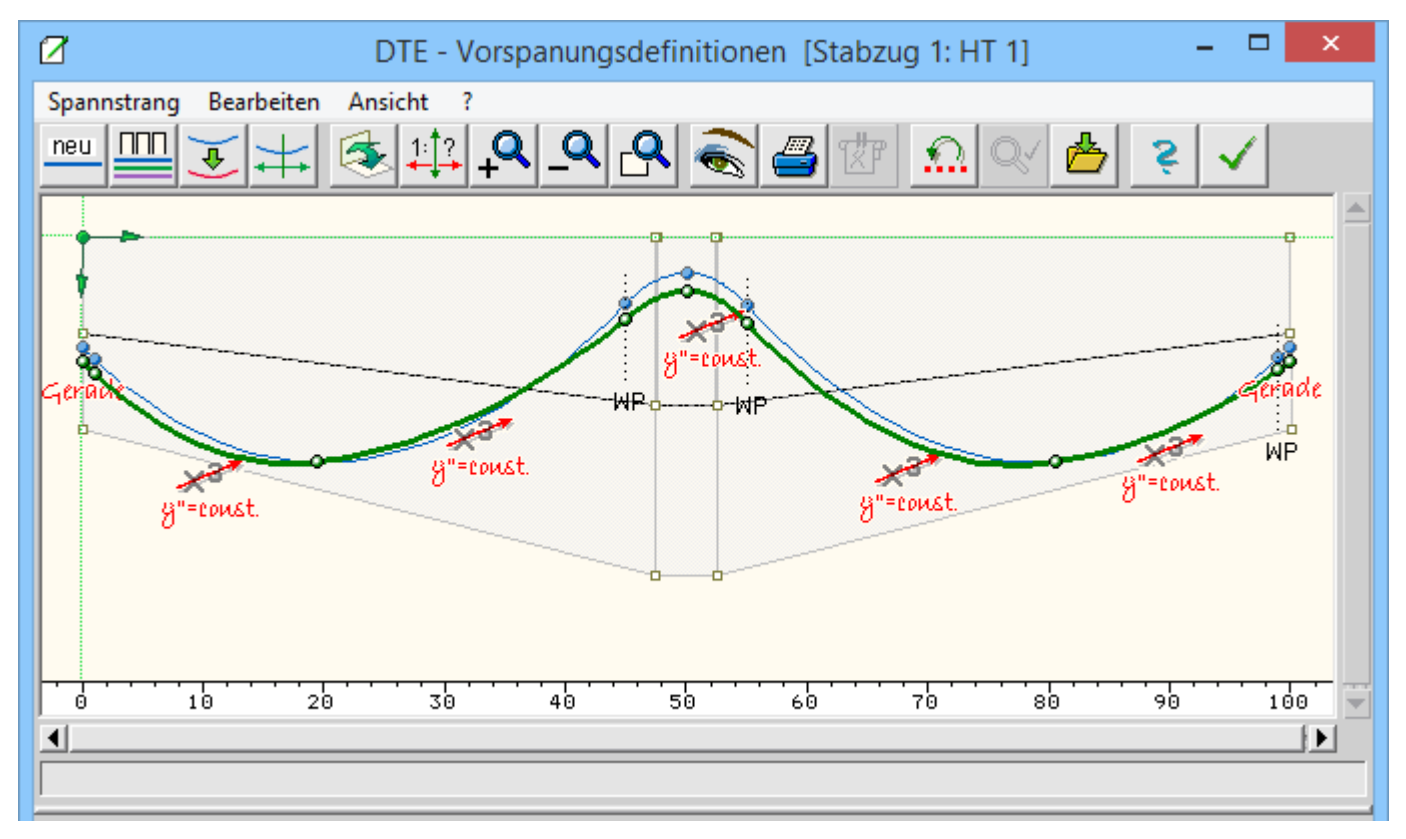

Für die folgenden Spannstränge sind nach Erstellung einer Kopie nun immer wieder die gleichen Arbeitsschritte auszuführen

- Spanngliedanzahl und
- Ordinaten der Tiefpunkte und des Hochpunkts anpassen
- Parabeln als quadratisch deklarieren

Hierbei kann gemäß obiger **[Tabelle](#page-2-0)** die günstigste Vorlage für die Kopie gewählt werden; jedoch sind die Arbeitsschritte so trivial, das auch immer der letzte Strang benutzt werden kann.

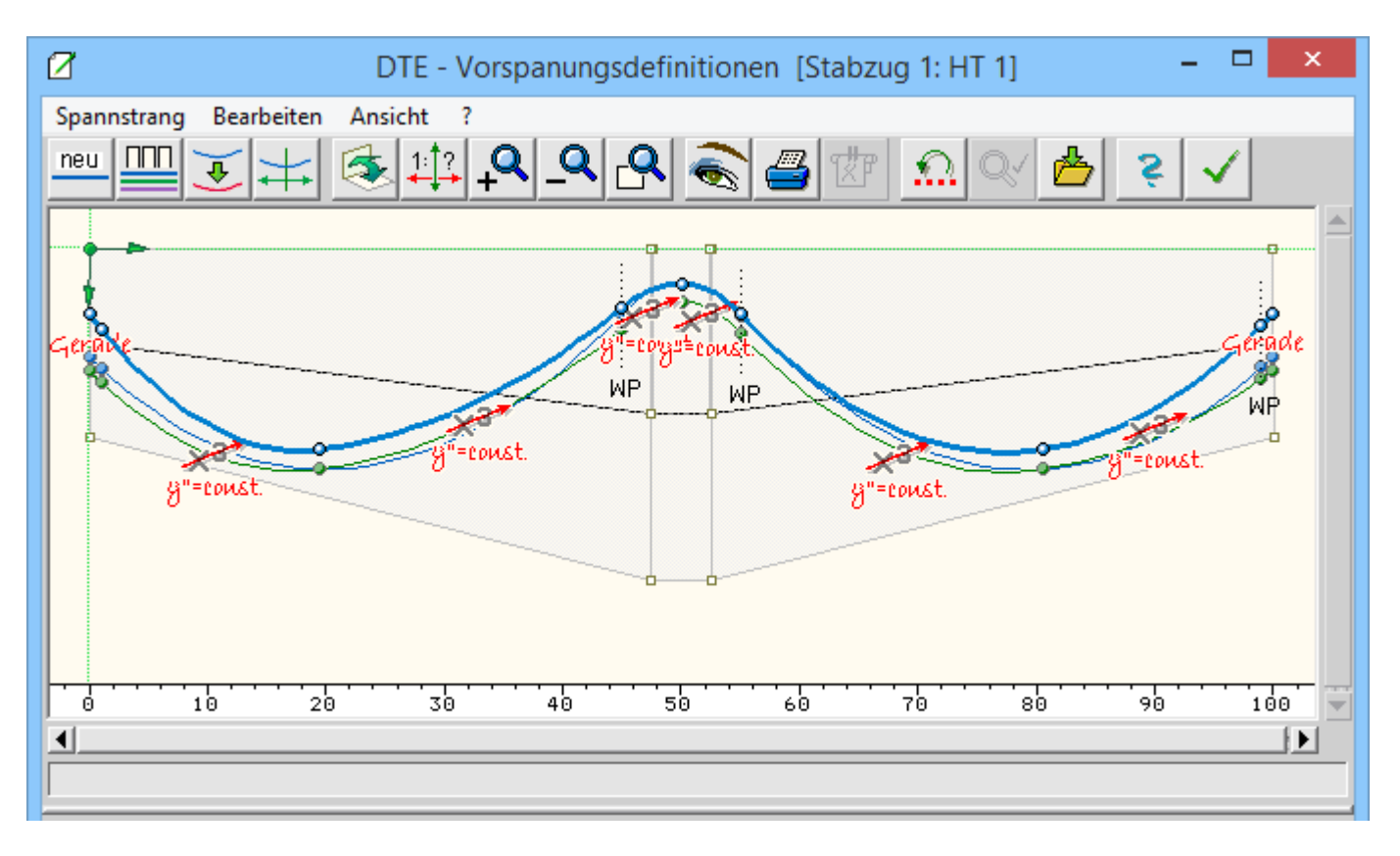

### **Erzeugung Spannstrang 4**

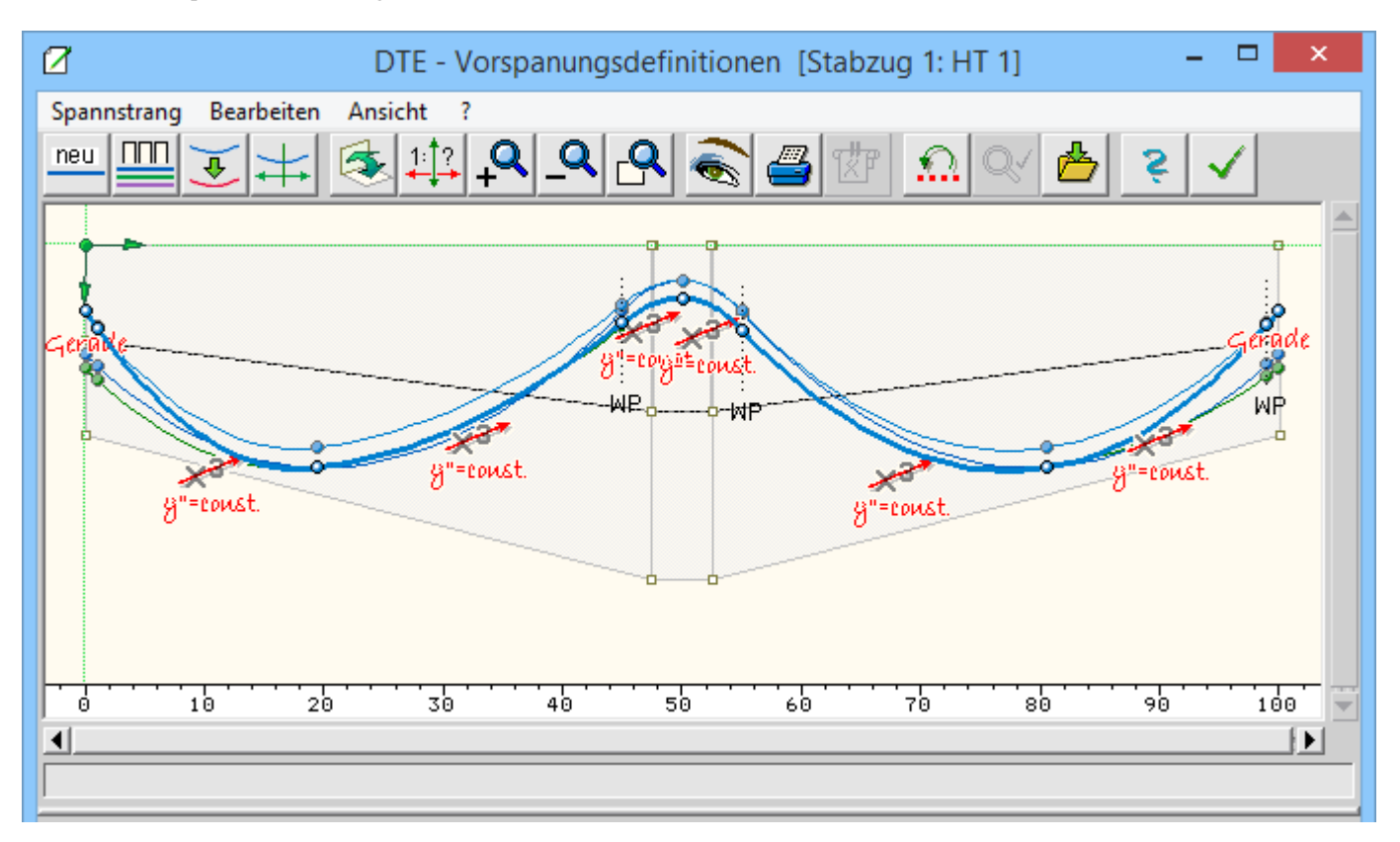

## **Erzeugung Spannstrang 5**

Sp. 5 soll im rechten Feld enden. Die beiden letzten Strangpunkte können mit der Maus vertikal verschoben werden, so dass die Spannglieder in der Schwerachse verankert werden.

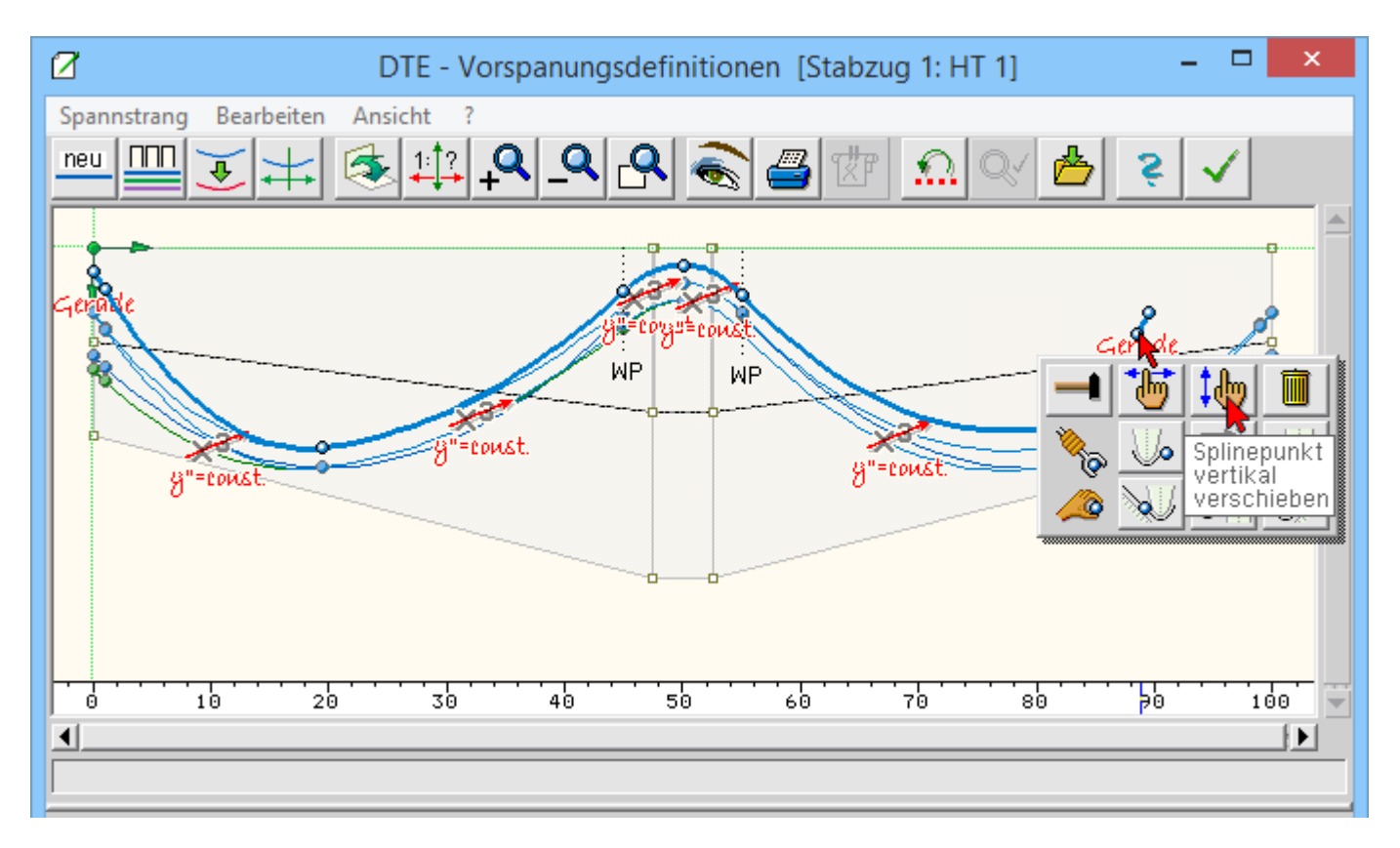

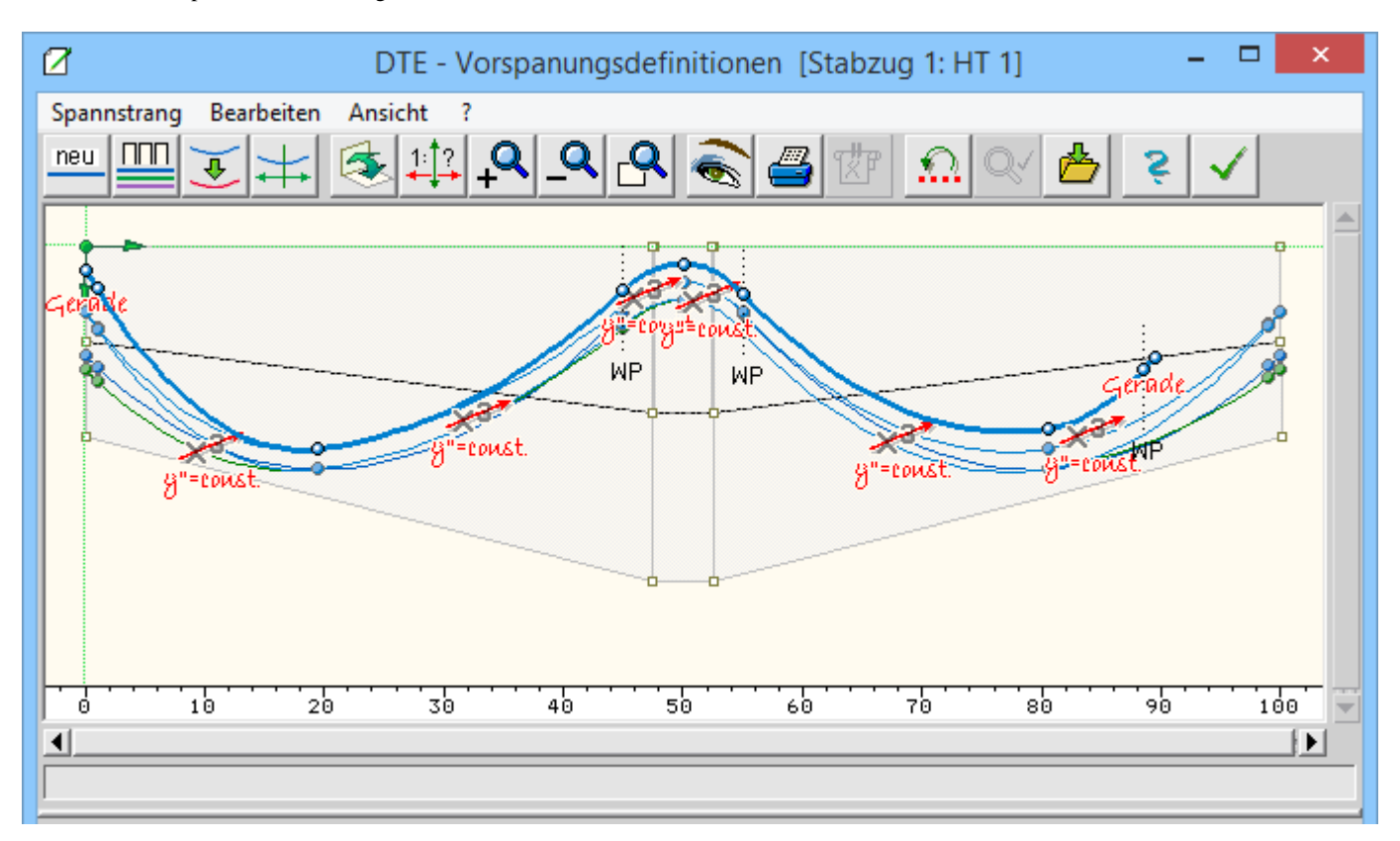

## **Erzeugung Spannstrang 6**

Die gleichen Arbeitsschritte sind auch für Sp. 6 auszuführen. Sofern die Darstellung allmählich überladen wird, können Sp. ausgeblendet werden.

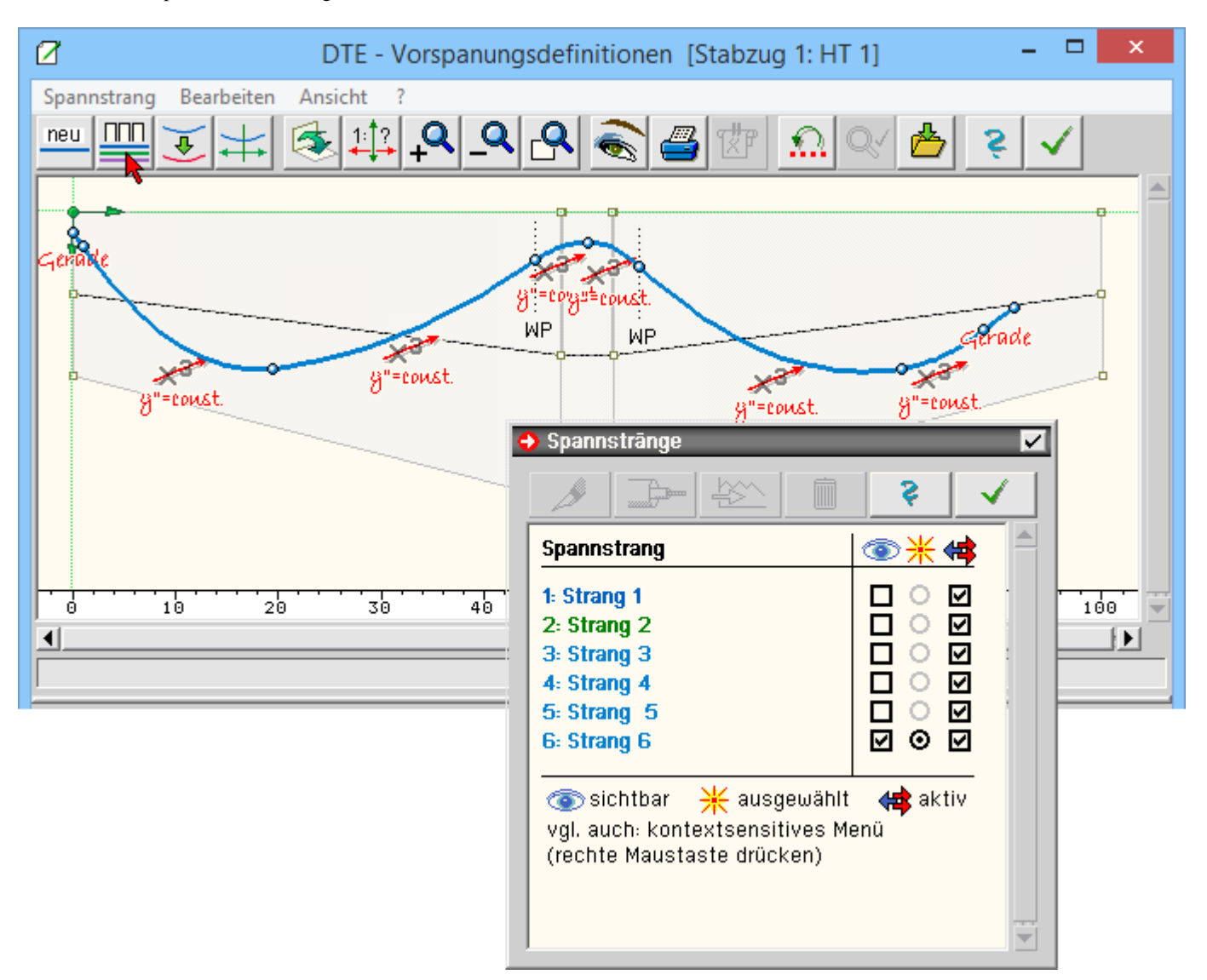

Sp. 7 kann durch Spiegelung von Sp. 6 gewonnen werden. Dass die Figur zuerst etwas chaotisch erscheint, sollte nicht irritieren, da durch die ohnehin erforderliche Bearbeitung das gewünschte Ergebnis erzielt wird.

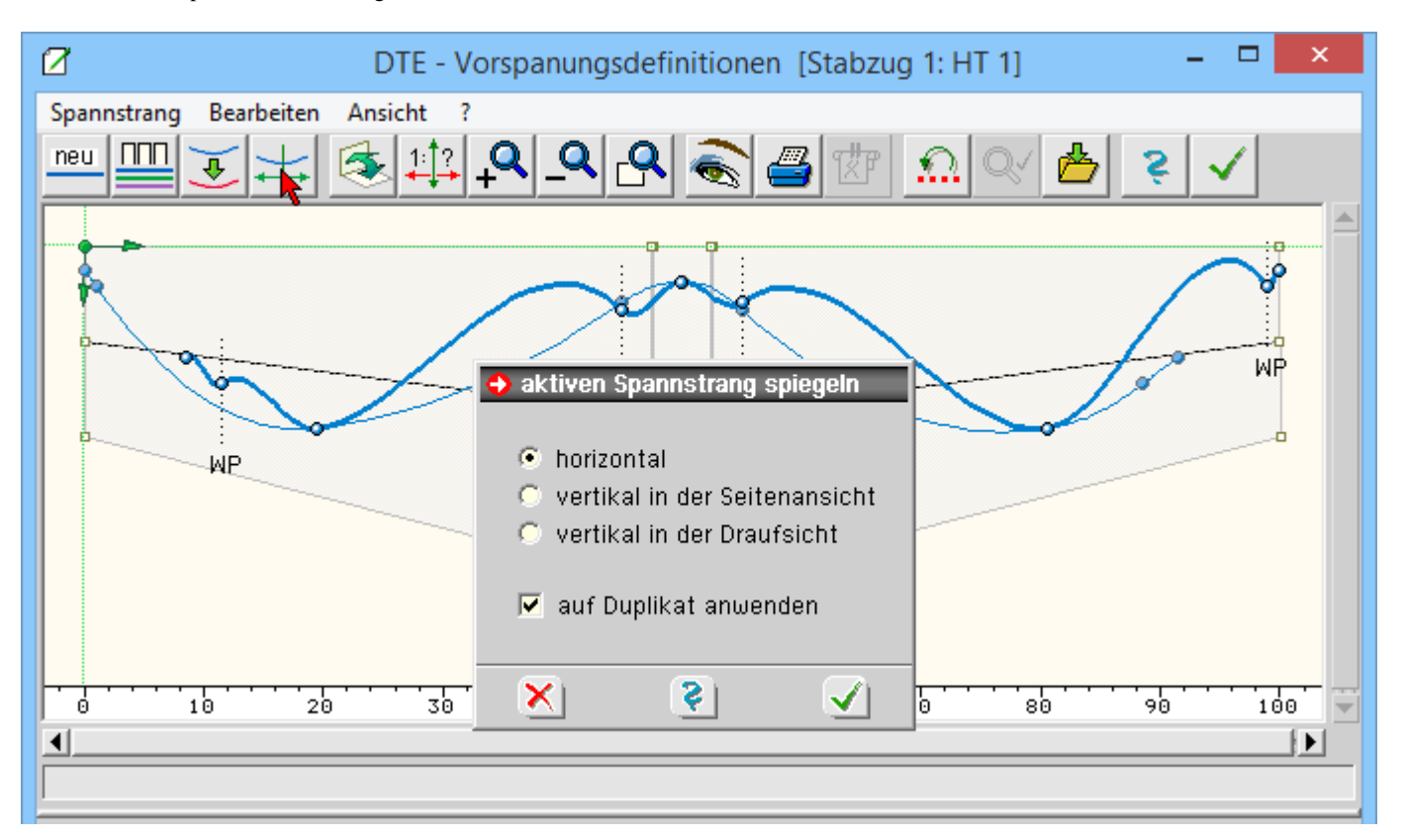

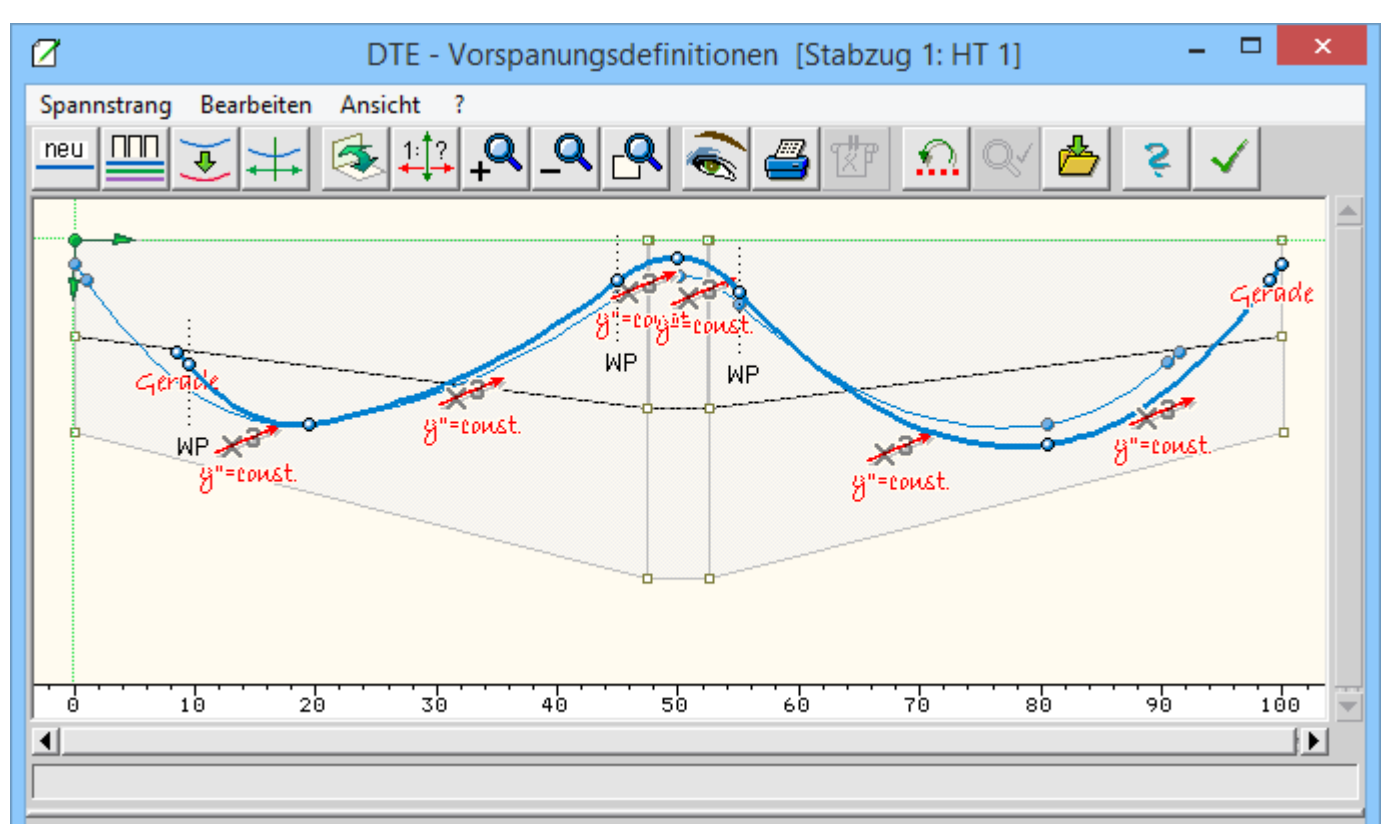

Sp. 8 kann gleichfalls durch Spiegelung erzeugt werden - von Sp. 5.

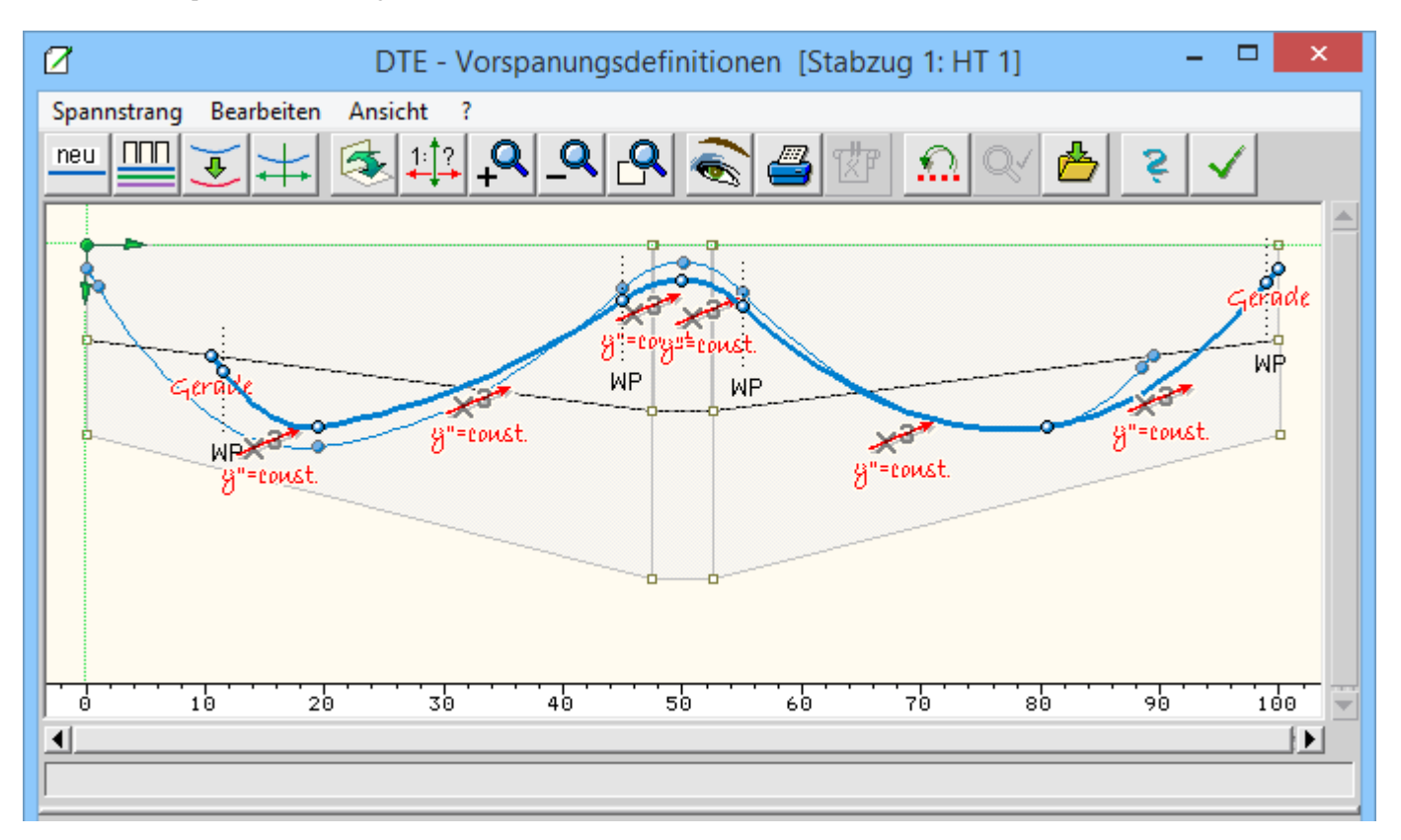

Der durchlaufende Sp. 9 wird wieder als normale Kopie erzeugt.

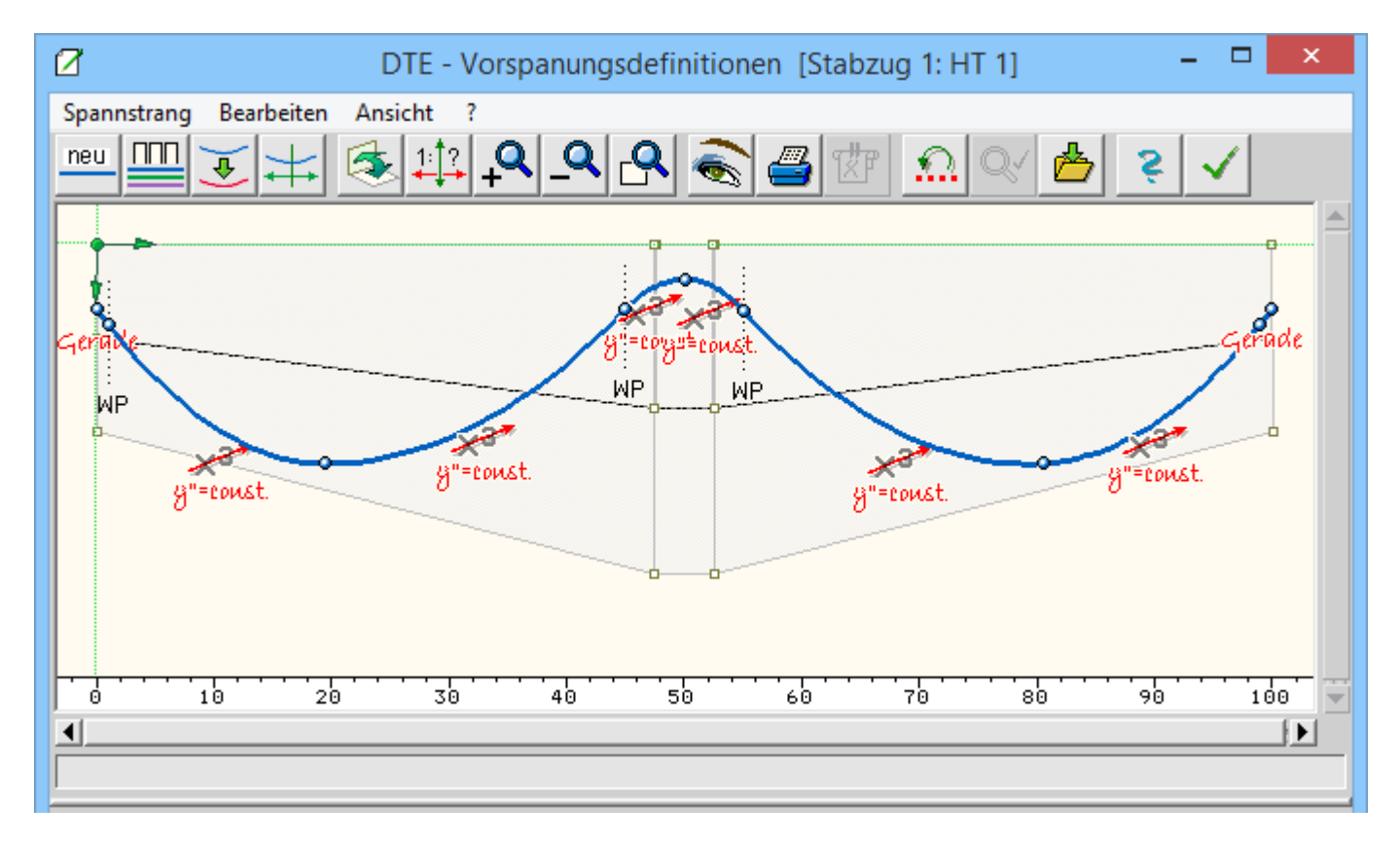

## **Gesamtdarstellung der erzeugten Spannstränge**

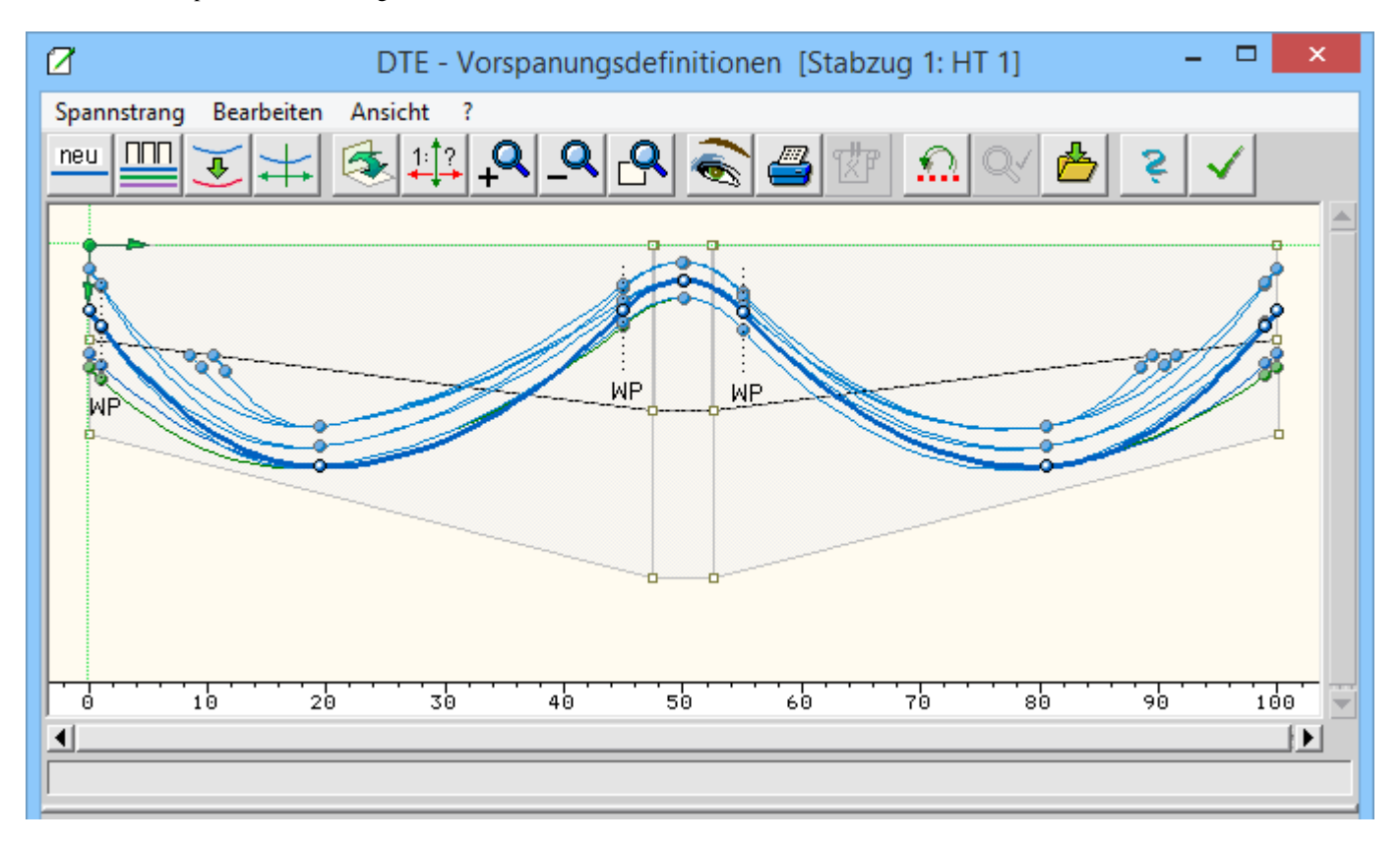

Das Ergebnis entspricht der eingangs gezeigten Spannstranggeometrie, wobei hier - abgesehen von den gewählten Farben - zusätzliche Punkte entspr. dem geraden Endabschnitt enthalten sind.

**Wie gezeigt wurde, kann mit dem vorliegenden Vorspannungsmodul selbst eine hinreichend komplizierte Stranggeometrie durch einfache, sich wiederholende Arbeitsschritte in kürzester Zeit erzeugt werden.**

zur Hauptseite *4H*-SPBR, Brückenbaupaket $\rightarrow$ 

© pcae GmbH Kopernikusstr. 4A 30167 Hannover Tel. 0511/70083-0

至